## **Startseite konfigurieren**

Der Administrator kann durch Konfiguration der Aktion **"po\_welcome.act"** die individuelle Startseite (Welcome Page) der Webdesk-Nutzer konfigurieren. Dazu sind **folgende Schritte** erforderlich:

- Erstellen einer [neuen Konfiguration](http://extranet.workflow.at/daisy/webdesk-manual/admin/po-overview/3730-dsy/2645-dsy/8595-dsy.html)<sup>1</sup> der Aktion "po\_welcome.act"
- **•** Vergeben Sie die passenden [Berechtigungen](http://extranet.workflow.at/daisy/webdesk-manual/admin/po-overview/5479-dsy/8588-dsy.html) <sup>2</sup> für die neue Konfiguration (Mandanten, Rollen, Gruppen, Personen)
- Im **Reiter "Einstellungen"** klicken Sie auf **"Konfigurationsdetails bearbeiten"**, hier sind die folgenden Felder auszufüllen:

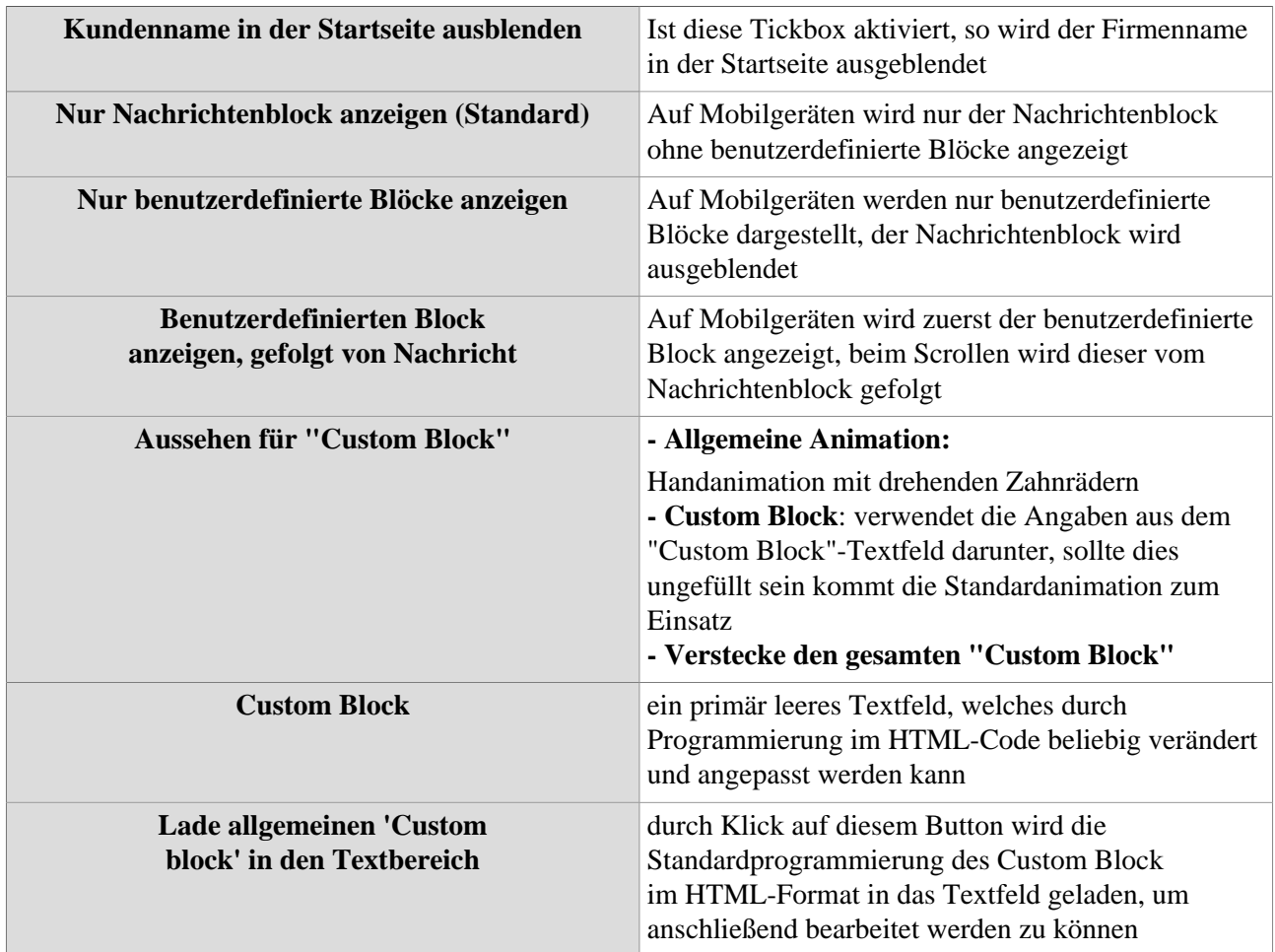

Nach der Konfiguration bestätigen Sie die Änderungen mit **"Speichern"** oder mit **"Speichern und Schließen".** Anschließend sind noch 2 Schritte notwendig, damit die neue Startseite angezeigt werden kann:

- Integrieren sie die neue Konfiguration in den **Menübaum**
- Vergeben Sie für die Original-Aktion "**po\_welcome.act" Negativ-Berechtigungen** anjene User, welche die neue Startseite nutzen sollen, damit die neue Konfiguration für diese angewendet werden kann.

## **Beispiel - Allgemeiner Custom Block:**

```
<table id="custom-block">
<thead>
\epsilontr>
<th>Information</th>
\langletr>
</thead>
<tbody>
<tr>
```

```
<td>Full name: $user.getFullName()</td>
\langletr>
<tr<td> <img src="$user.getPersonImages().getOriginal().getDownloadUrl();"
height="100" /></td>
\langletr>
<tr>
<td>Org structure:
$appCtx.getBean("PoOrganisationService").getOrgStructure( $user
).getName()</td>
\langle/tr>
</tbody>
</table>
```
## **Beispiel - Angepasster Custom Block (hier mit zusätzlichem Radio eingebettet):**

```
<div>
<iframe width="480" height="120"
src="http://stream.radio886.at/radio_88.6"
frameborder="0" style="overflow:hidden;" ></iframe>
<table id="custom-block">
<thead>
<tr>
<th>Information</th>
\langle/tr>
</thead>
<tbody>
<tr>
<td>Full name: $user.getFullName()</td>
\langle/tr>
<tr>
<td> <img src="$user.getPersonImages().getOriginal().getDownloadUrl();"
height="100" /> Das ist mein persönlicher Webdesk </td>
\langle/tr>
<tr>
<td>Org structure:
$appCtx.getBean("PoOrganisationService").getOrgStructure( $user
).getName()</td>
\langletr>
</tbody>
</table>
</div>
```
- 1. /daisy/webdesk-manual/admin/po-overview/3730-dsy/2645-dsy/8595-dsy.html
- 2. /daisy/webdesk-manual/admin/po-overview/5479-dsy/8588-dsy.html
- 3. http://stream.radio886.at/radio\_88.6